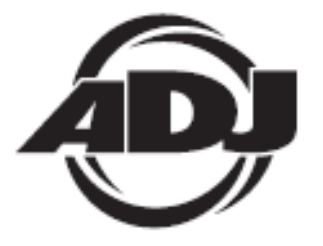

# **HEXCON**

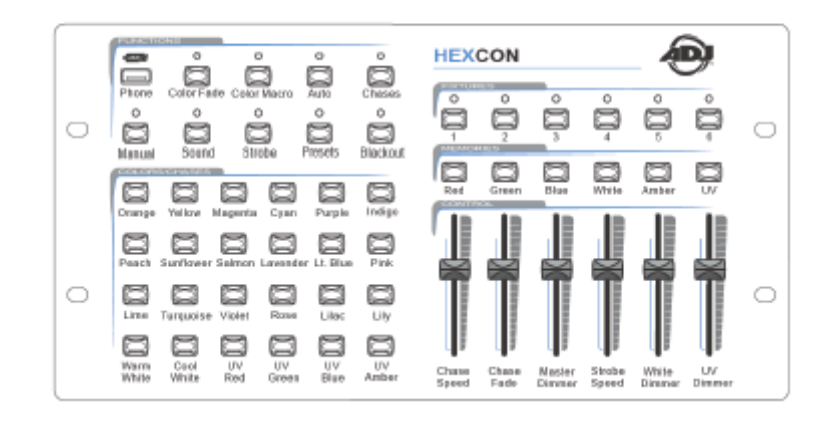

# *Instrucciones de usuario*

 A.D.J. Supply Europe B.V. Junostraat 2 6468 EW Kerkrade Países Bajos [www.americandj.eu](http://www.americandj.eu/)

**©2013 ADJ Products, LLC** todos los derechos reservados. La información, especificaciones, diagramas, imágenes e instrucciones presentes están sujetos a cambio sin previo aviso. El logotipo de ADJ Products, LLC y los nombres y números de identificación del producto aquí contenidos son marcas comerciales de ADJ Products, LLC. La protección de derechos de propiedad aquí manifestada incluye todas las formas y tipos de materiales e información amparados por el derecho de propiedad contemplados ahora por la legislación reglamentaria o judicial, o que se otorguen en lo sucesivo. Los nombres de productos usados en este documento pueden ser marcas comerciales o marcas registradas de sus respectivas empresas, y así se reconoce. Todas las marcas y nombres de producto que no son ADJ Products, LLC son marcas comerciales o marcas registradas de sus respectivas empresas.

ADJ Products, LLC y todas las empresas asociadas declinan por la presente todas y cada una de las responsabilidades por daños materiales, eléctricos, al equipo y edificios, o lesiones a cualquier persona, y el perjuicio económico directo o indirecto relacionado con el uso o con la confianza en cualquier información contenida en este documento y/o como resultado de un montaje, instalación, aparejamiento y manejo inapropiado, inseguro, insuficiente o negligente de este producto.

# **Contenidos**

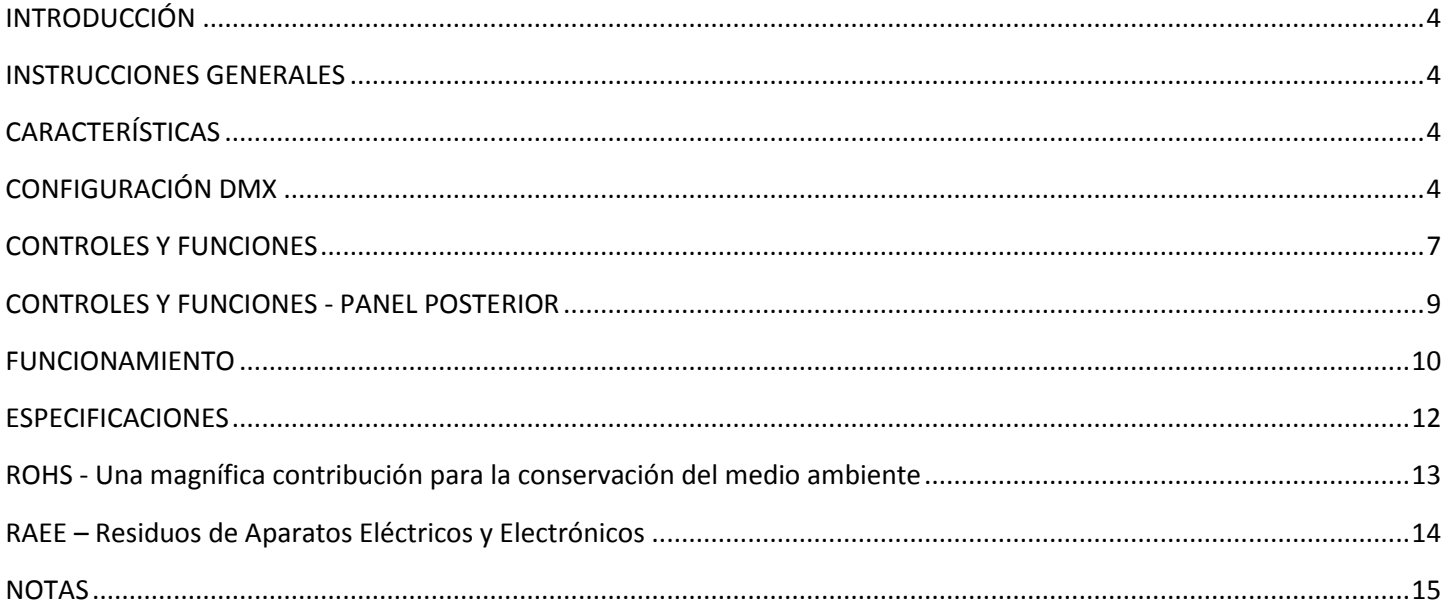

#### <span id="page-3-0"></span>INTRODUCCIÓN

*Desembalaje:* Gracias por haber adquirido el HEXCON de ADJ Products, LLC. Todos los HEXCON se han probado meticulosamente y se han expedido en perfectas condiciones de funcionamiento. Examine con cuidado la caja en que se entrega para detectar daños que puedan haber ocurrido durante el transporte. Si la caja parece dañada, inspeccione con cuidado su aparato en busca de daños y asegúrese de que todo el equipamiento necesario para hacer funcionar la unidad ha llegado intacto. En caso de que haya encontrado daños o piezas que faltan, póngase en contacto con nuestro número de asistencia para recibir las instrucciones pertinentes. Por favor, no devuelva esta unidad a su distribuidor sin haberse puesto primero en contacto con el servicio de asistencia al cliente.

*Introducción:* El HEXCON es un controlador DMX de 36 canales diseñado específicamente para nuestros productos «HEX Series». Se pueden controlar hasta 6 dispositivos o grupos de dispositivos LED independientemente por medio de seis botones de dispositivo. El panel de control de la unidad incluye: 24 botones de acceso directo para macros de color preprogramadas; 6 botones de color programables por el usuario que vienen de fábrica para controlar rojo, verde, azul, blanco, ámbar y UV; 6 deslizadores de canal multifunción que se usan para controlar la intensidad individual de cada color, así como velocidad de secuencia, velocidad de *fade*, atenuador maestro y estroboscopio. Hay 9 botones de «función» que se usan para seleccionar el modo de funcionamiento del controlador, incluyendo los siguientes modos: Fade de color, Ejecución automática, Macro de color, Secuencia, Activo por sonido, Estroboscopio, Control manual, Preconfiguraciones y Blackout. Va convenientemente equipado con un puerto USB para poder conectar y cargar un teléfono. El HEXCON es uno de los controladores LED más sencillos y versátiles disponibles en la actualidad. Ideal para el DJ, club nocturno, sala de fiesta, bar o para cualquiera que quiera sacar el máximo partido a sus productos LED de la serie HEX.

*Asistencia al cliente:* Si encuentra cualquier problema, sírvase contactar con su tienda American Audio de confianza.

También le ofrecemos la posibilidad de contactarnos directamente: puede hacerlo a través de nuestro sitio web [www.americandj.eu](http://www.americandj.eu/) o por correo electrónico: [support@americandj.eu](mailto:support@americandj.eu)

*¡Precaución!* Para evitar o reducir el riesgo de descarga eléctrica o incendio, no exponga esta unidad a la lluvia o a la humedad.

#### <span id="page-3-1"></span>INSTRUCCIONES GENERALES

Para optimizar el rendimiento de este producto, lea por favor con cuidado estas instrucciones de funcionamiento y familiarícese con las operaciones básicas de esta unidad. Estas instrucciones contienen información de seguridad importante que concierne al uso y mantenimiento de esta unidad. Guarde este manual con la unidad, para futuras consultas.

#### <span id="page-3-2"></span>CARACTERÍSTICAS

- 24 macros de color
- Deslizadores RGBWA+UV para crear el color deseado
- 9 botones de función
- Modos: Auto, Secuencia, Fade, Control manual RGBWA+UV, Macro de color y Activo por sonido
- Velocidad de *fade* y secuencia ajustables
- Sensibilidad al sonido ajustable
- Estroboscopio
- Blackout (oscuridad total)

### <span id="page-3-3"></span>CONFIGURACIÓN DMX

**Fuente de alimentación:** el HEXCON de ADJ contiene un conmutador de tensión automático, que detectará automáticamente la tensión cuando se conecte a la fuente de alimentación. Con este conmutador no hay necesidad de preocuparse por si la tensión es correcta; esta unidad se puede enchufar en cualquier parte. **DMX-512:** *DMX es la abreviatura de Digital Multiplex (Multiplexor Digital). Se trata de un protocolo universal usado por la mayoría de los fabricantes de iluminación y controladores como forma de comunicación entre* 

#### CONFIGURACIÓN DMX (continuación)

*dispositivos inteligentes y controladores.* Un controlador DMX envía instrucciones de datos DMX desde el ordenador hasta el dispositivo. Los datos DMX se mandan como datos en serie que viajan de dispositivo a dispositivo a través de los terminales XLR DATA "IN" y DATA "OUT" ubicados en todos los dispositivos DMX (la mayoría de los controladores solo tienen un terminal DATA «OUT»).

**Enlace DMX:** DMX es un lenguaje que permite que todos los aparatos y modelos de los diferentes fabricantes puedan enlazar entre sí y operar desde un solo controlador, mientras que todos los dispositivos y el controlador sean compatibles con DMX. *Para asegurar una transmisión de datos DMX adecuada, cuando use varios dispositivos DMX trate de utilizar la menor cantidad de cable posible. El orden en el que los dispositivos se conectan en una línea DMX no influye en el direccionamiento DMX. Por ejemplo, un dispositivo asignado a una dirección 1 DMX se puede colocar en cualquier punto de la línea DMX, al principio, al final, o en cualquier punto intermedio. Así pues, el primer dispositivo controlado por el controlador debería ser el último dispositivo de la cadena. Cuando a un dispositivo se le asigna la dirección DMX 1, el controlador DMX sabe que ha de mandar los DATOS asignados a la dirección 1 a esa unidad, independientemente de dónde está ubicada dentro de la cadena DMX.*

**Requisitos del cable de datos (Cable DMX) (Para DMX y funcionamiento Maestro/Esclavo):** el

controlador DMX y la unidad necesitan un cable de datos certificado DMX-512 de 110 Ohmios para entrada de datos y para salida de datos (Figura 1). Recomendamos cables DMX Accu-Cable. Si está usted fabricando sus propios cables, asegúrese de usar cable apantallado estándar de 110-120 Ohmios (este cable se puede adquirir en casi todas las tiendas de sonido e iluminación profesional). Sus cables deben estar hechos con un conector XLR macho y hembra en cada extremo. Recuerde también que el cable DMX debe estar conectado en cadena y no se puede dividir.

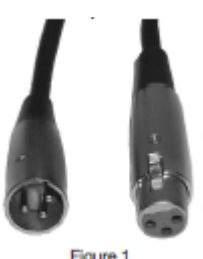

**Advertencia:** asegúrese de seguir las figuras dos y tres cuando haga sus propios cables. No use el terminal de tierra en los conectores XLR. No conecte el conductor de la pantalla del cable al terminal de tierra ni permita que el conductor de la pantalla haga contacto con el revestimiento exterior del XLR. Conectar la pantalla a tierra puede causar cortocircuito y un comportamiento irregular.

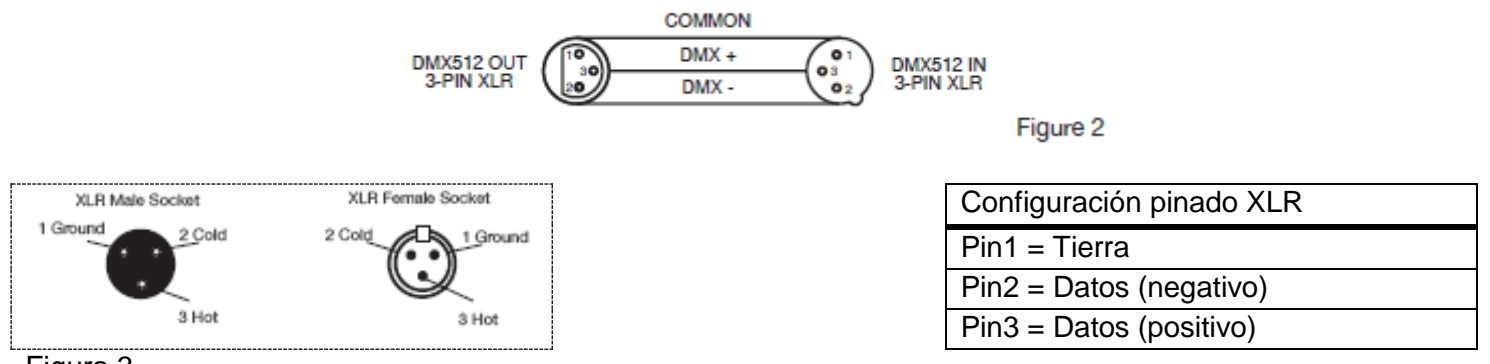

Figura 3

**Nota especial: terminación de línea.** Cuando se usan tramos de cable más largos, podría hacerse necesario el uso de un terminador en la última unidad para evitar un comportamiento irregular. Un terminador es una resistencia de 110-120 Ohmios 1/4W que se conecta entre los pines 2 y 3 de un conector XLR macho (DATOS + y DATOS -). Esta unidad se inserta en el conector XLR hembra de la última unidad de su cadena de conexión para terminar la línea. Usar un cable terminador (ADJ, número de pieza Z-DMX/T) disminuirá las posibilidades de un comportamiento irregular.

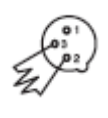

La terminación reduce los errores de señal y evita los problemas de transmisión de señal e interferencias. Es siempre aconsejable conectar un terminador DMX (Resistencia 120 Ohmios, 1/4 W) entre Figura 4 PIN 2 (DMX-) y PIN 3 (DMX +) del último dispositivo.

#### CONFIGURACIÓN DMX (continuación)

**Conectores DMX XLR de 5 pines.** Algunos fabricantes usan cables de datos DMX-512 de 5 pines para transmisión de DATOS, en lugar de 3 pines. Los dispositivos DMX de 5 pines se pueden implementar en una línea DMX XLR de 3 pines. Cuando implemente cables de datos estándar de 5 pines en una línea de 3 pines, debe usar un adaptador de cable; estos adaptadores se encuentran fácilmente en la mayoría de las tiendas de electricidad. La tabla inferior detalla una conversión de cable adecuada.

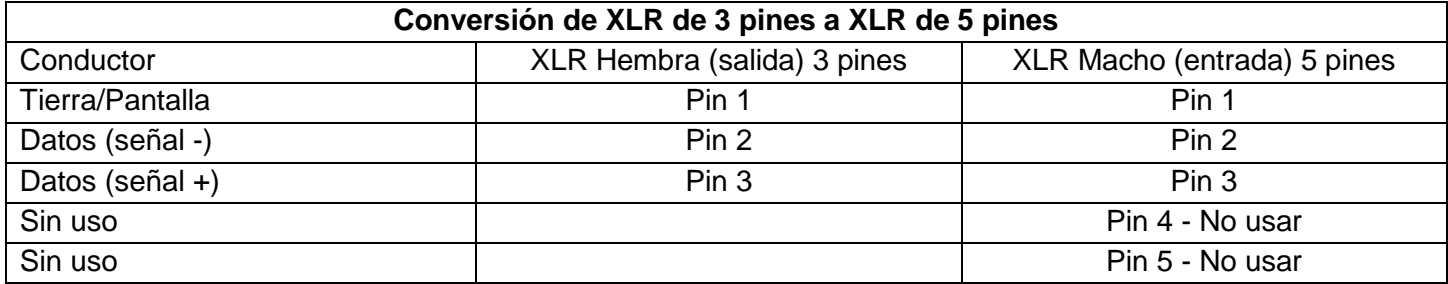

<span id="page-6-0"></span>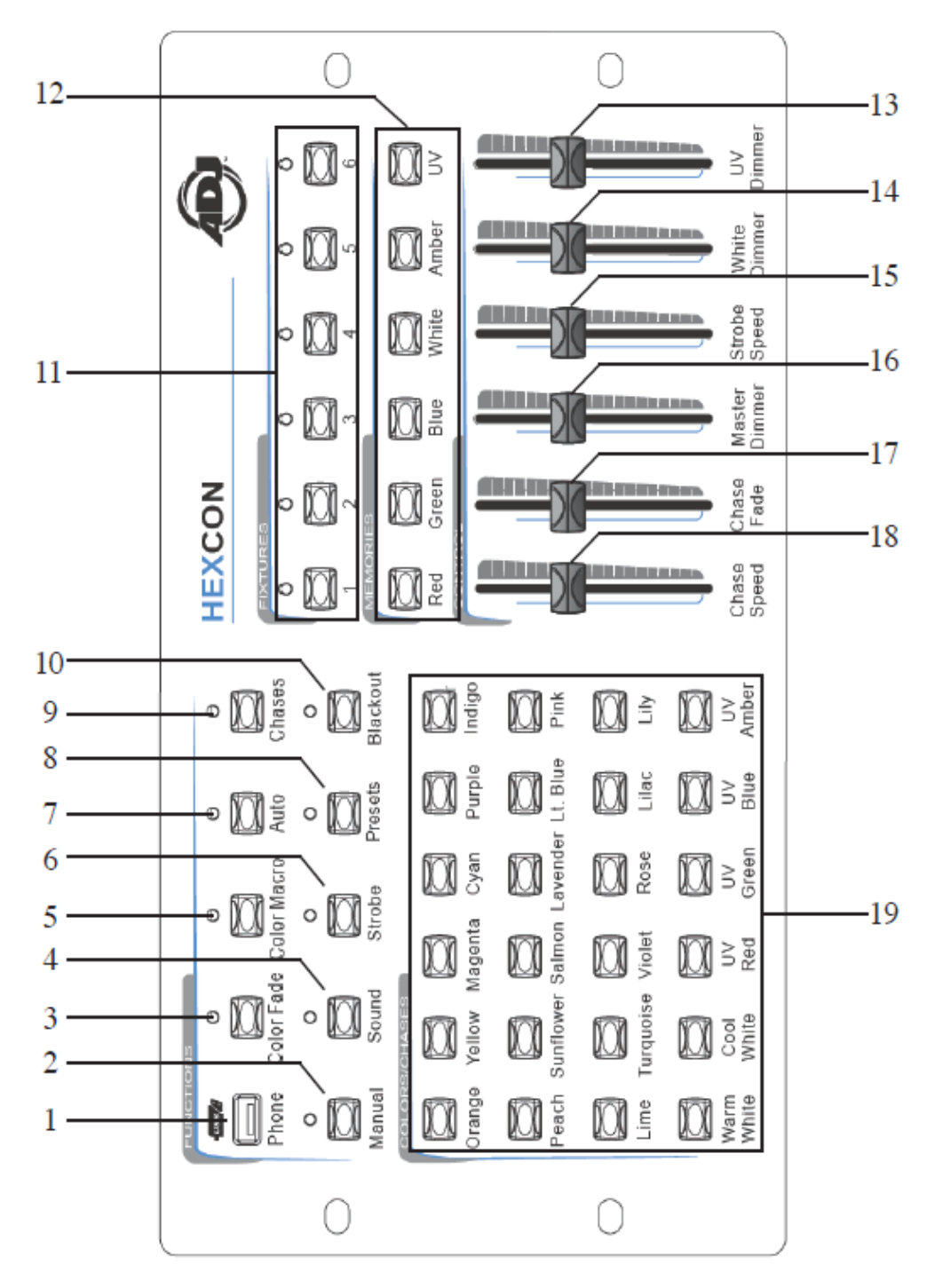

*Todos los dispositivos se deben configurar en modo DMX. La asignación de direcciones DMX para 6*  dispositivos es la siguiente: 1<sup>er</sup> dispositivo = 001; 2<sup>o</sup> dispositivo = 007; 3<sup>er</sup> dispositivo = 013; 4<sup>o</sup> *dispositivo = 019; 5 <sup>o</sup> dispositivo = 025; y 6<sup>o</sup> dispositivo = 031.*

1. PUERTO USB: el puerto USB suministrado puede utilizarse para cargar el teléfono o para acoplar una lámpara de cuello de cisne de 5 V.

2. MANUAL: al pulsar este botón se activan los botones de color y los deslizadores RGBWA+UV. Cuando este modo está activo, se puede pulsar cualquier botón de color de los situados en la parrilla COLORES/SECUENCIA (19), los BOTONES DE MEMORIA (12), o utilizar los deslizadores RGBWA+UV para crear su propio color personalizado.

3. FADE DE COLOR: pulsando este botón se activa el FADE DE COLOR. El FADE DE COLOR se puede controlar usando lo siguiente:

#### CONTROLES Y FUNCIONES (continuación)

- El DESLIZADOR ROJO/VELOCIDAD DE SECUENCIA (18) controlará la velocidad de la secuencia.

- El DESLIZADOR VERDE/FADE DE SECUENCIA (17) controlará la velocidad de *fade*.

- El DESLIZADOR AZUL/ATENUADOR MÁSTER (16) controlará la intensidad de los LED.

- El DESLIZADOR VELOCIDAD DE ESTROBOSCOPIO (15) controlará la velocidad de estroboscopio cuando esté activado el BOTÓN DE ESTROBOSCOPIO (6).

- El DESLIZADOR ATENUADOR DE BLANCO (14) controlará la intensidad de los LED blancos.

- El DESLIZADOR ATENUADOR DE UV (13) controlará la intensidad de los LED UV.

4. ACTIVO POR SONIDO: pulsando este botón activará el modo activo por sonido; la sensibilidad del modo activo por sonido se puede ajustar usando el mando situado en la parte posterior del controlador. Se pueden hacer otros ajustes usando lo siguiente:

- El DESLIZADOR VERDE/FADE DE SECUENCIA (17) controlará la velocidad de *fade*.

- El DESLIZADOR AZUL/ATENUADOR MÁSTER (16) controlará la intensidad de los LED.

- El DESLIZADOR VELOCIDAD DE ESTROBOSCOPIO (15) controlará la velocidad de estroboscopio cuando esté activado el BOTÓN DE ESTROBOSCOPIO (6).

- El DESLIZADOR ATENUADOR DE BLANCO (14) controlará la intensidad de los LED blancos.

- El DESLIZADOR ATENUADOR DE UV (13) controlará la intensidad de los LED UV.

5. MACROS DE COLOR: pulse este botón para activar las MACROS DE COLOR. Las MACROS DE COLOR se pueden controlar usando lo siguiente:

La parrilla COLOR/SECUENCIA (19) o BOTONES DE MEMORIA (12) se puede usar para seleccionar un color individual.

- El DESLIZADOR ROJO/VELOCIDAD DE SECUENCIA (18) servirá para desplazarse por las distintas macros de color.

- El DESLIZADOR VERDE/FADE DE SECUENCIA (17) controlará la velocidad del *fade* cuando se pulsen los botones de color individual. - El DESLIZADOR AZUL/ATENUADOR MÁSTER (16) controlará la intensidad de los LED.

- El DESLIZADOR VELOCIDAD DE ESTROBOSCOPIO (15) controlará la velocidad de estroboscopio cuando esté activado el BOTÓN DE ESTROBOSCOPIO (6).

- El DESLIZADOR ATENUADOR DE BLANCO (14) controlará la intensidad de los LED blancos.

- El DESLIZADOR ATENUADOR DE UV (13) controlará la intensidad de los LED UV.

6. ESTROBOSCOPIO: activa y desactiva el estroboscopio. Utilice el DESLIZADOR VELOCIDAD DE ESTROBOSCOPIO (15) para ajustar la velocidad del estroboscopio. *NOTA: en MODO MANUAL (2) este deslizador controlará los LED BLANCOS.*

7. AUTO: pulsando este botón activará el programa automático. El programa automático se puede controlar usando lo siguiente:

- El DESLIZADOR ROJO/VELOCIDAD DE SECUENCIA (18) controlará la velocidad del programa.

- El DESLIZADOR VERDE/FADE DE SECUENCIA (17) controlará la velocidad de *fade*.

- El DESLIZADOR AZUL/ATENUADOR MÁSTER (16) controlará la intensidad de los LED.

- El DESLIZADOR VELOCIDAD DE ESTROBOSCOPIO (15) controlará la velocidad de estroboscopio cuando esté activado el BOTÓN DE ESTROBOSCOPIO (6).

- El DESLIZADOR ATENUADOR DE BLANCO (14) controlará la intensidad de los LED blancos.

- El DESLIZADOR ATENUADOR DE UV (13) controlará la intensidad de los LED blancos.

8. PRECONFIGURACIONES: seleccione la macro de color, o la secuencia o *fade* que desee y luego pulse el botón de PRECONFIGURACIONES para activar el modo PRECONFIGURACIÓN. A continuación, pulse y mantenga pulsado 1 de los 6 BOTONES DE MEMORIA hasta que parpadeen todos los LED. El color, secuencia o *fade* queda guardado entonces en ese BANCO DE MEMORIA. Pulse el BOTÓN DE PRECONFIGURACIÓN y el BOTÓN DE MEMORIA en el que almacenó su color, secuencia o *fade*, para recuperar dicho color, secuencia o *fade*.

9. BOTÓN DE SECUENCIA: pulse este botón para activar el modo secuencia. Pulse cualquiera de los BOTONES DE COLOR/SECUENCIA (19) localizados en la parrilla COLOR/SECUENCIA o 1 de los 6 BOTONES DE MEMORIA (12) para activar la secuencia deseada. Las SECUENCIAS DE COLOR se pueden controlar usando lo siguiente:

#### CONTROLES Y FUNCIONES (continuación)

- El DESLIZADOR ROJO/VELOCIDAD DE SECUENCIA (18) controlará la velocidad de la secuencia.

- El DESLIZADOR VERDE/FADE DE SECUENCIA (17) controlará la velocidad de *fade*.

- El DESLIZADOR AZUL/ATENUADOR MÁSTER (16) controlará la intensidad de los LED.

- El DESLIZADOR VELOCIDAD DE ESTROBOSCOPIO (15) controlará la velocidad de estroboscopio cuando esté activado el BOTÓN DE ESTROBOSCOPIO (6).

- El DESLIZADOR ATENUADOR DE BLANCO (14) controlará la intensidad de los LED blancos.

- El DESLIZADOR ATENUADOR DE UV (13) controlará la intensidad de los LED blancos.

10. BLACKOUT: activa y desactiva el modo Blackout (oscuridad total)

11. SELECCIÓN DE DISPOSITIVO: el HEXCON puede controlar hasta 6 dispositivos LED Pulse uno de los botones y el LED correspondiente sobre el botón se encenderá para indicar qué dispositivo LED se puede controlar.

12. BOTONES DE MEMORIA/RGBWA+UV: pulse el BOTÓN DE PRECONFIGURACIÓN y luego pulse y mantenga pulsado 1 de los 6 BOTONES DE MEMORIA para guardar el programa de color, secuencia o *fade* que desee en el banco de memoria.. Consulte PRECONFIGURACIONES

(8) para más información. En el modo MANUAL o en el modo MACRO DE COLOR, pulse cualquier botón para activar el color correspondiente.

13. DESLIZADOR ATENUADOR DE UV: utilice este deslizador para controlar la intensidad de los LED UV.

14. DESLIZADOR ATENUADOR DE BLANCO/ATENUADOR DE ÁMBAR: en los modos MACRO DE COLOR, AUTO, SECUENCIA y ACTIVO POR SONIDO, este deslizador controlará la intensidad de los LED blancos. *En modo MANUAL (2) este deslizador controlará los LED ÁMBAR.*

15. DESLIZADOR VELOCIDAD DE ESTROBOSCOPIO/ATENUADOR DE BLANCO: cuando esté activo el BOTÓN DE ESTROBOSCOPIO (6), este deslizador controlará la velocidad del estroboscopio. En modo MANUAL (2) este deslizador controlará los LED BLANCOS.

16. DESLIZADOR AZUL/ATENUADOR MÁSTER: este deslizador tiene dos funciones.

- Este deslizador se puede usar para controlar la intensidad de los LED azules en MODO MANUAL.

- En PROGRAMA AUTOMÁTICO, MODO SECUENCIA, FADE DE COLOR, MACROS DE COLOR y MODO ACTIVO POR SONIDO, este deslizador controlará la intensidad de emisión de todos los LED.

17. DESLIZADOR VERDE/FADE DE SECUENCIA: este deslizador tiene dos funciones.

- Este deslizador se puede usar para controlar la intensidad de los LED verdes en MODO MANUAL.

- En PROGRAMA AUTOMÁTICO, MODO SECUENCIA, FADE DE COLOR, MACROS DE COLOR y MODO ACTIVO POR SONIDO, este deslizador controlará la velocidad de *fade*.

18. DESLIZADOR ROJO/VELOCIDAD DE SECUENCIA: este deslizador tiene tres funciones.

- Este deslizador se puede usar para controlar la intensidad de los LED rojos en MODO MANUAL.

- En MODO AUTOMÁTICO, MODO SECUENCIA y FADE DE COLOR, este deslizador controlará la velocidad de secuencia.

- En MODO MACROS DE COLOR este deslizador se desplazará por las distintas macros de color.

19. COLORES/SECUENCIAS: pulse el botón MACRO DE COLOR (5) o el botón MANUAL(2) para activar el modo de color. Pulse cualquiera de los botones de COLOR para el color correspondiente. Pulse el botón de SECUENCIA (9) para activar el modo secuencia y pulse cualquier botón de color para activar secuencias individuales.

# <span id="page-8-0"></span>CONTROLES Y FUNCIONES - PANEL POSTERIOR

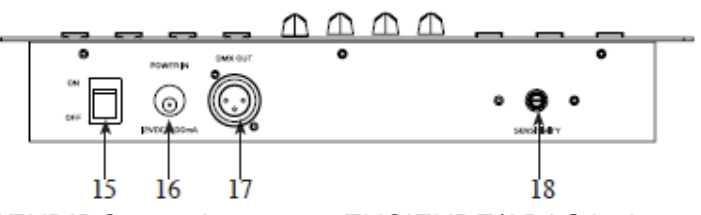

15. INTERRUPTOR DE ENCENDIDO: este interruptor ENCIENDE/APAGA el controlador.

16. ENTRADA DC: admite una fuente de alimentación de CC de12 V, 500 mA mínimo.

17. SALIDA DMX: se usa para enviar señal DMX a dispositivos LED compatibles.

18. SENSIBILIDAD AL SONIDO: utilice este mando para ajustar la sensibilidad al sonido.

#### <span id="page-9-0"></span>FUNCIONAMIENTO

#### **Nota: cuando la alimentación se apague y luego se vuelva a encender, el controlador volverá al último modo de funcionamiento.**

#### **Modo Fade de color:**

1. Pulse el botón de FADE DE COLOR (3) y el correspondiente LED sobre el botón se iluminará.

2. Use los deslizadores (16, 17 y 18) para ajustar la intensidad de emisión, la velocidad de *fade* y la velocidad de secuencia. Utilice los deslizadores (13 y 14) para ajustar la intensidad de los LED blancos y UV.

3. Pulse el botón de ESTROBOSCOPIO (6) para activar la función de estroboscopio y use el deslizador de VELOCIDAD DE ESTROBOSCOPIO (15) para ajustar la velocidad del estroboscopio.

#### **Modo Macro de Color:**

1. Pulse el botón de MACRO DE COLOR (5) y el correspondiente LED sobre el botón se iluminará.

2. Puede utilizar la PARRILLA DE COLORES/SECUENCIA (19) o los BOTONES DE MEMORIA (12) para seleccionar el color deseado. Puede utilizar el deslizador ROJO/VELOCIDAD DE SECUENCIA (18) para desplazarse por las macros de color.

3. Use los deslizadores (16 y 17) para ajustar la intensidad de los LED y la velocidad del *fade*. Utilice los deslizadores (13 y 14) para ajustar la intensidad de los LED blancos y UV.

4. Pulse el botón de ESTROBOSCOPIO (6) para activar la función de estroboscopio y use el deslizador de VELOCIDAD DE ESTROBOSCOPIO (15) para ajustar la velocidad del estroboscopio.

#### **Modo Automático:**

1. Pulse el botón AUTO (7) y el correspondiente LED sobre el botón se iluminará.

2. Use los deslizadores (16, 17 y 18) para ajustar la intensidad de emisión, el tiempo de *fade* y la velocidad de secuencia. Utilice los deslizadores (13 y 14) para ajustar la intensidad

de los LED blancos y UV.

3. Pulse el botón de ESTROBOSCOPIO (6) para activar la función de estroboscopio y use el deslizador de VELOCIDAD DE ESTROBOSCOPIO (15) para ajustar la velocidad del estroboscopio.

#### **Modo Secuencia:**

1. Pulse el botón de SECUENCIA (9) y el correspondiente LED sobre el botón se iluminará.

2. Pulse 1 de los 24 botones de COLOR (19) situados en la parrilla Color/Secuencia o 1 de los 6 BOTONES DE MEMORIA (12) para activar una secuencia.

3. Una vez haya seleccionado el programa de secuencias deseado, use los deslizadores (16, 17 y 18) para ajustar la intensidad de emisión, la velocidad de *fade* y la velocidad de secuencia. Utilice los deslizadores (13 y 14) para ajustar la intensidad de los LED blancos y UV.

4. Pulse el botón de ESTROBOSCOPIO (6) para activar la función de estroboscopio y use el deslizador de VELOCIDAD DE ESTROBOSCOPIO (15) para ajustar la velocidad del estroboscopio.

#### **Modo Color RGBWA+UV manual:**

1. Pulse el botón MANUAL (2) y el correspondiente LED sobre el botón se iluminará.

2. Pulse cualquiera de los BOTONES DE COLOR/SECUENCIA (19) o botones de MEMORIA, o utilice los deslizadores RGBWA+UV (13, 14, 15, 16, 17 y 18) para ajustar la intensidad de los LED y crear el color que desee..

3. Pulse el botón de ESTROBOSCOPIO (6) para activar la función de estroboscopio y use el deslizador de VELOCIDAD DE ESTROBOSCOPIO (15) para ajustar la velocidad del estroboscopio.

# *NOTA: cuando el estroboscopio está activado, se deshabilita la emisión de BLANCO.*

#### **Modo Activo por sonido:**

1. Pulse el botón SONIDO (4) y el correspondiente LED sobre el botón se iluminará.

2. Use el mando de SENSIBILIDAD AL SONIDO situado en la parte posterior para ajustar el nivel de sensibilidad al sonido.

3. Use los deslizadores (16 y 17) para ajustar la intensidad de la emisión y la velocidad del *fade*. Utilice los deslizadores (13 y 14) para ajustar la intensidad de los LED blancos y UV.

4. Pulse el botón de ESTROBOSCOPIO (6) para activar la función de estroboscopio y use el deslizador de VELOCIDAD DE ESTROBOSCOPIO (15) para ajustar la velocidad del estroboscopio.

#### **Estroboscopio:**

#### FUNCIONAMIENTO (continuación)

1. Pulse el botón de ESTROBOSCOPIO (6) y el correspondiente LED sobre el botón se iluminará.

2. Utilice el deslizador VELOCIDAD DE ESTROBOSCOPIO (15) para ajustar la velocidad del estroboscopio. **Modo Preconfiguración:** Usando estos botones tiene la opción de guardar y recuperar una secuencia, *fade* o color.

1. Para guardar una secuencia, *fade* o color, pulse el botón de PRECONFIGURACIÓN (8) para activarlo. Para guardar la secuencia, color o programa, pulse 1 de los 6 botones de MEMORIA/RGBWA+UV (12) durante al menos 3 segundos. Cuando todos los LED parpadeen 3 veces, significará que ha guardado con éxito.

2. Para recuperar la secuencia, *fade* o color guardados, pulse el botón de PRECONFIGURACIÓN (8) y a continuación el botón de MEMORIA/RGBWA+UV (12) que contiene la secuencia, *fade* o color que desee recuperar.

3. Pulse el botón de ESTROBOSCOPIO (6) para activar la función de estroboscopio y use el deslizador de VELOCIDAD DE ESTROBOSCOPIO (15) para ajustar la velocidad del estroboscopio.

#### **Blackout (oscuridad total):**

1. Pulse el botón de BLACKOUT (10) y el correspondiente LED sobre el botón se iluminará.

2. Al pulsar el botón, todos los LED cesarán de emitir luz.

**Predeterminado: reiniciará todas las funciones, y también borrará todas las secuencias,** *fades* **o colores almacenados en los BOTONES DE MEMORIA (12).** 

1. APAGUE el interruptor del controlador. Pulse simultáneamente y mantenga pulsados los botones de rojo verde, azul y ámbar (12).

2. Mientras está pulsando los cuatro botones, ENCIENDA el interruptor del controlador. La unidad se reiniciará con la configuración predeterminada.

<span id="page-11-0"></span>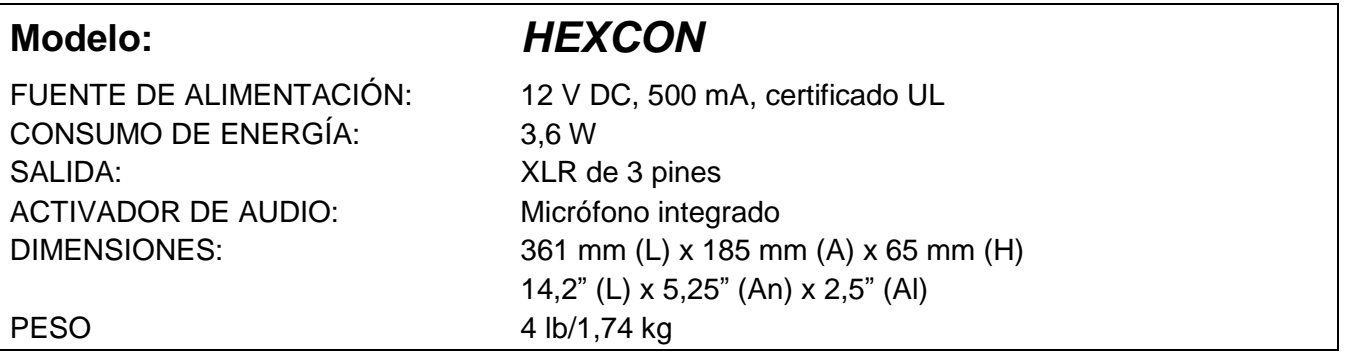

*Tenga en cuenta:* las especificaciones y mejoras en el diseño de esta unidad, así como este manual, están sujetos a cambio sin previo aviso por escrito.

<span id="page-12-0"></span>Estimado cliente:

La Unión Europea ha adoptado una directiva sobre la restricción / prohibición del uso de sustancias peligrosas. Esta directiva, conocida como RoHS, es un tema de debate frecuente en la industria electrónica.

Restringe, entre otras cosas, seis materiales: Plomo (Pb), Mercurio (Hg), cromo hexavalente (CR VI), cadmio (Cd), bifenilo polibromado como retardante de llama (PBB), difenilo polibromado, también como retardante de llama (PBDE). La directiva se aplica a casi todos los dispositivos eléctricos y electrónicos cuyo modo de funcionamiento implique campos eléctricos o electromagnéticos - para abreviar: toda clase de aparatos electrónicos que nos rodean en casa y en el trabajo.

Como fabricantes de los productos de las marcas AMERICAN AUDIO, AMERICAN DJ, ELATION Professional y ACCLAIM Lighting, estamos obligados a acatar la directiva RoHS. Así pues, tan tempranamente como dos años antes de que la directiva estuviera en vigor, comenzamos nuestra búsqueda de materiales y procesos de producción alternativos, respetuosos con el medio ambiente.

Mucho antes de que la directiva RoHS tuviera efecto, todos nuestros productos ya se fabricaban cumpliendo las normas de la Unión Europea. Con auditorías regulares y pruebas de materiales, podemos seguir asegurando que los componentes que usamos cumplen con la RoHS y que el proceso de fabricación, hasta donde el avance de la tecnología nos permite, es respetuoso con el medio ambiente.

La directiva RoHS es un paso importante para la protección de nuestro entorno. Nosotros, como fabricantes, nos sentimos obligados a hacer nuestra contribución al respecto.

#### <span id="page-13-0"></span>RAEE – Residuos de Aparatos Eléctricos y Electrónicos

Cada año, miles de toneladas de componentes electrónicos, que son perjudiciales para el medio ambiente, terminan en los vertederos de basura de todo el mundo. Para asegurar la mejor eliminación o recuperación posible de componentes electrónicos, la Unión Europea ha adoptado la directiva RAEE.

El sistema RAEE (Residuos de Aparatos Eléctricos y Electrónicos) se puede comparar con el sistema de «punto limpio» que se ha venido usando durante varios años. Los fabricantes tienen que hacer su contribución para el tratamiento de residuos en el momento que lanzan el producto. Los recursos monetarios que se obtienen así se aplicarán al desarrollo de un sistema común de gestión de los residuos. De ese modo podemos asegurar un programa de limpieza y reciclaje respetuoso con la profesión y con el medio ambiente.

Como fabricantes, formamos parte del sistema alemán de EAR, y a él aportamos nuestra contribución.

(Registro en Alemania: DE41027552)

Esto significa que todos los productos de AMERICAN DJ y AMERICAN AUDIO se pueden dejar en los puntos de recogida sin coste, y que se usarán en el programa de reciclaje. De los productos de ELATION Professional, que son usados solo por profesionales, dispondremos nosotros. Por favor, envíenos los productos Elation directamente a nosotros al final de su vida útil para que podamos eliminarlos profesionalmente.

Como la RoHS de más arriba, la directiva RAEE supone una importante contribución para la protección del medio ambiente y nos alegra ayudar a limpiar nuestro entorno con este sistema de eliminación.

Estaremos encantados de responder cualquiera de sus preguntas y recibiremos sus sugerencias en: [info@americandj.eu](mailto:info@americandj.eu)

## <span id="page-14-0"></span>NOTAS

A.D.J. Supply Europe B.V. Junostraat 2 6468 EW Kerkrade Países Bajos www.americandj.eu